# 丰田防盗功能操作说明

功能介绍: 防盗盒重置(钥匙全丢)

## 条件要求:

设备要求:PRO 等安卓设备 431 产品

软件要求: 丰田 V10.01

# 操作步骤:

丰田防盗系统,下面详细介绍机械钥匙 **72** 芯片钥匙全丢方法

1. 进入软件,选择【系统模式】,如图 1 16:34 ■  $\vee$  ⑧  $\circ$   $\odot$   $\bullet$  4G $\triangle$  186% 菜单显示  $\hat{\mathbf{n}}$ ē B 丰田 V10.01 > 防盗钥匙匹配 车型模式 系统模式

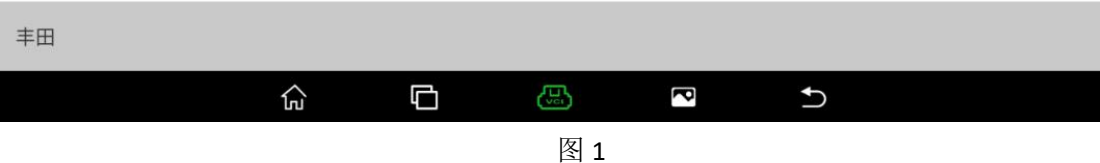

#### 2. 选择【止动器(防盗钥匙匹配)】, 如图 2

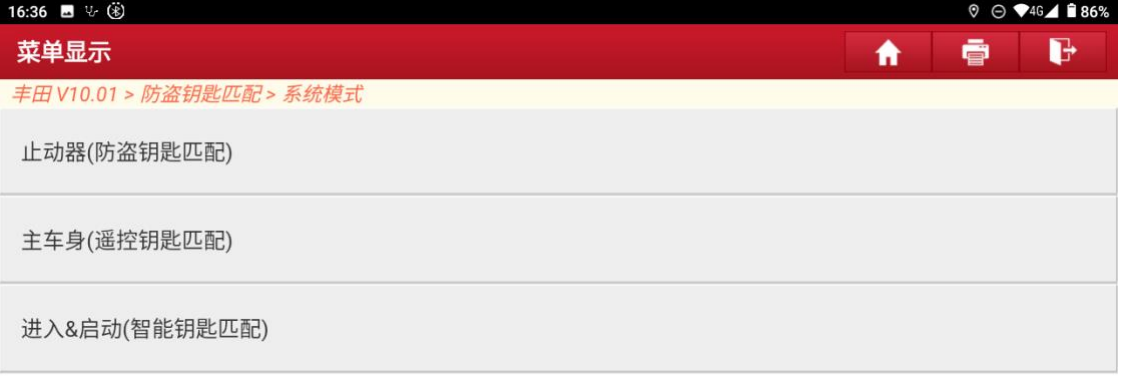

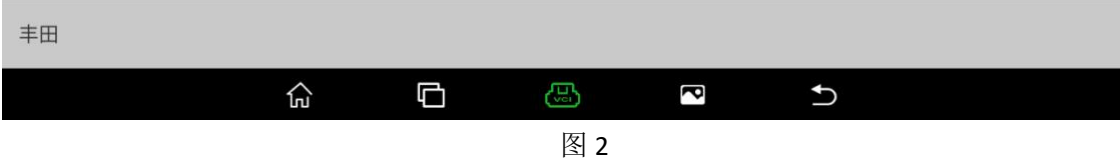

### 3. 选择【类型 5(带 G 72)】, 如图 3

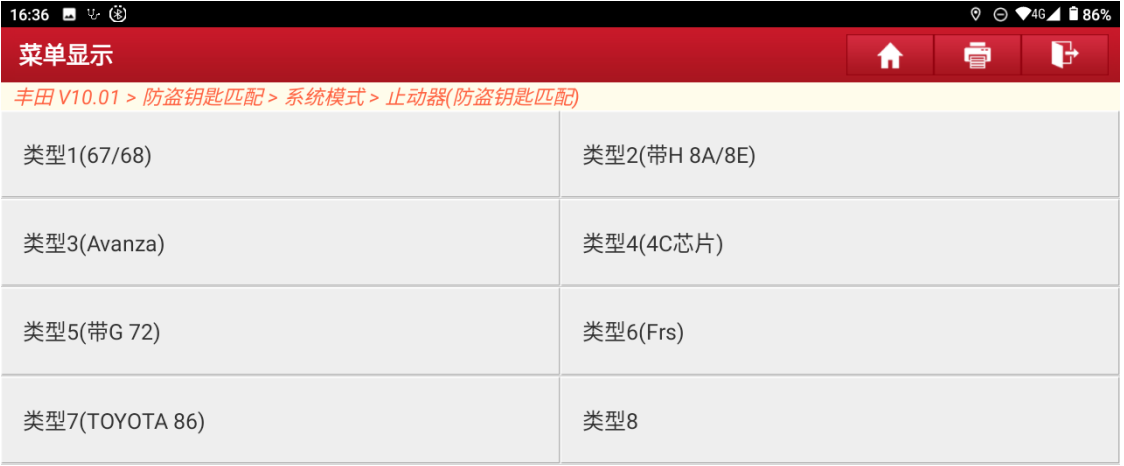

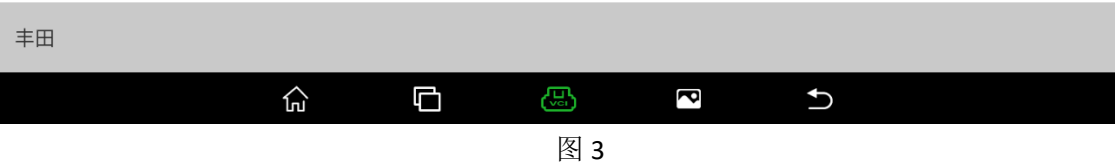

#### 4. 选择【防盗盒重置(钥匙全丢)】, 如图 4

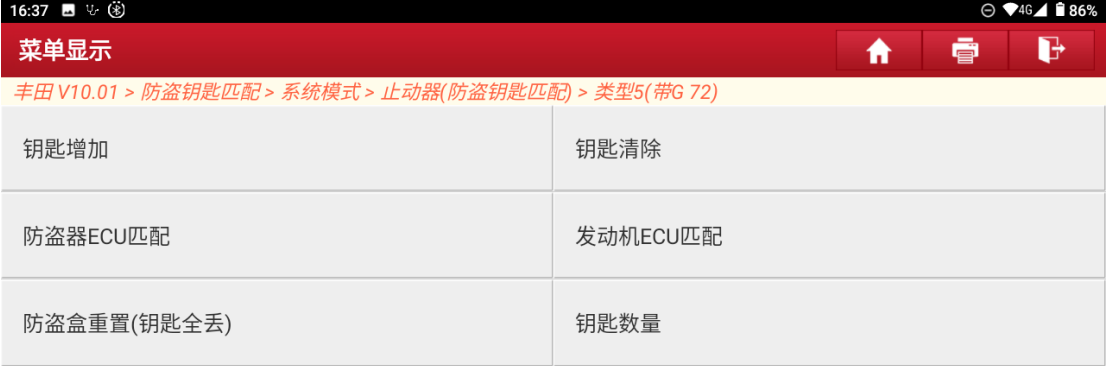

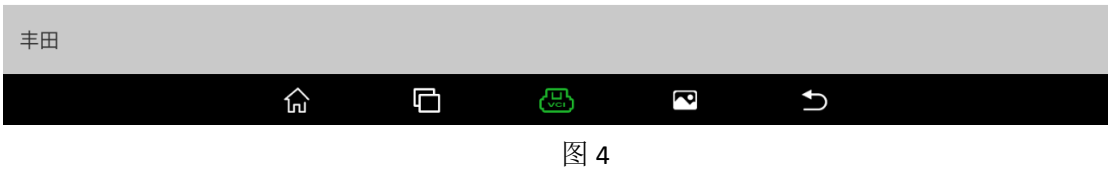

5. 如果防盗盒已经重置过或者更换过新的防盗盒,会有以下提示操作。如图 5、 图 6。

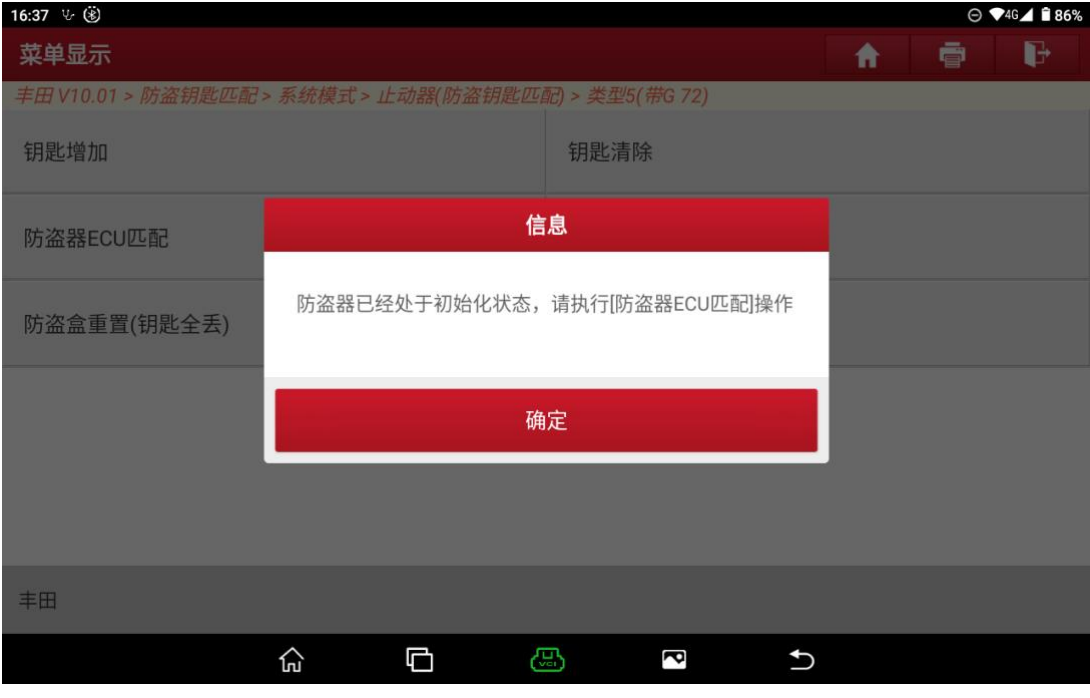

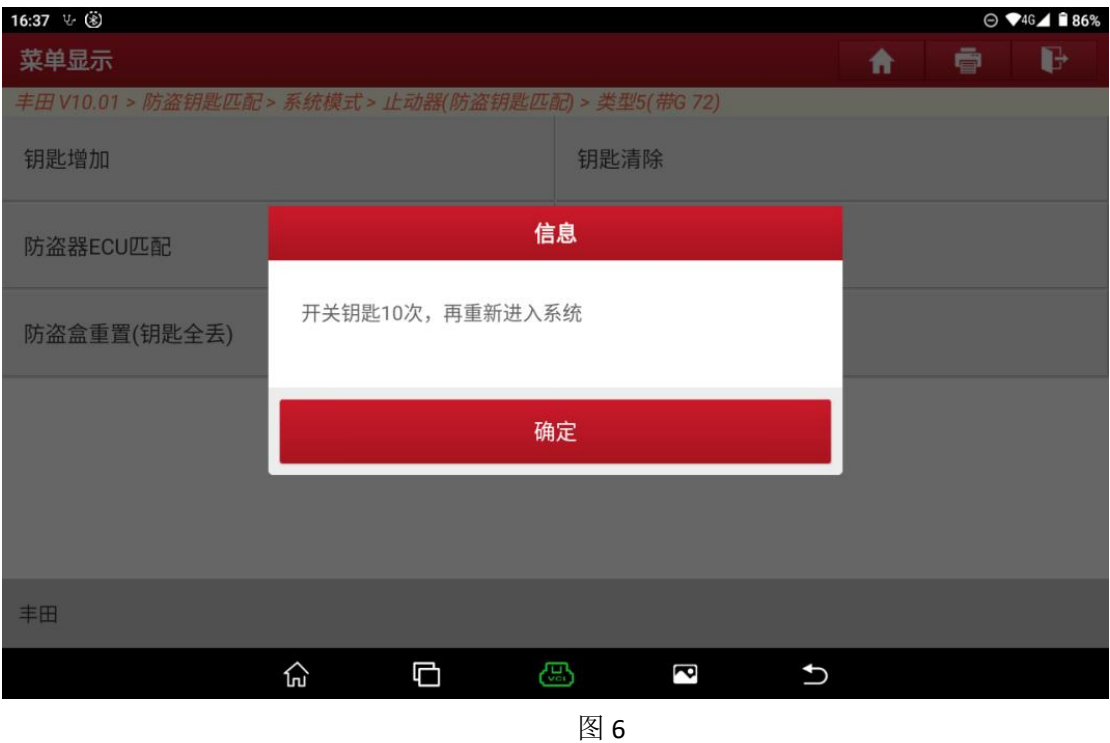

#### 6. 以下是全丢流程,按提示操作。

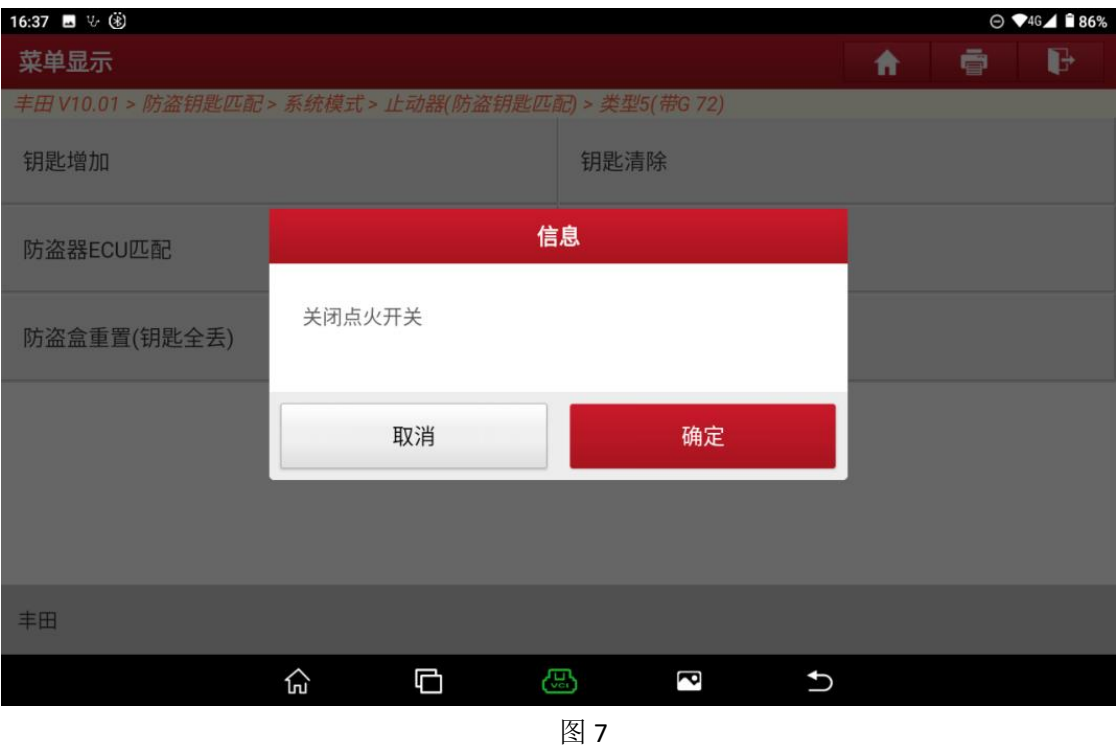

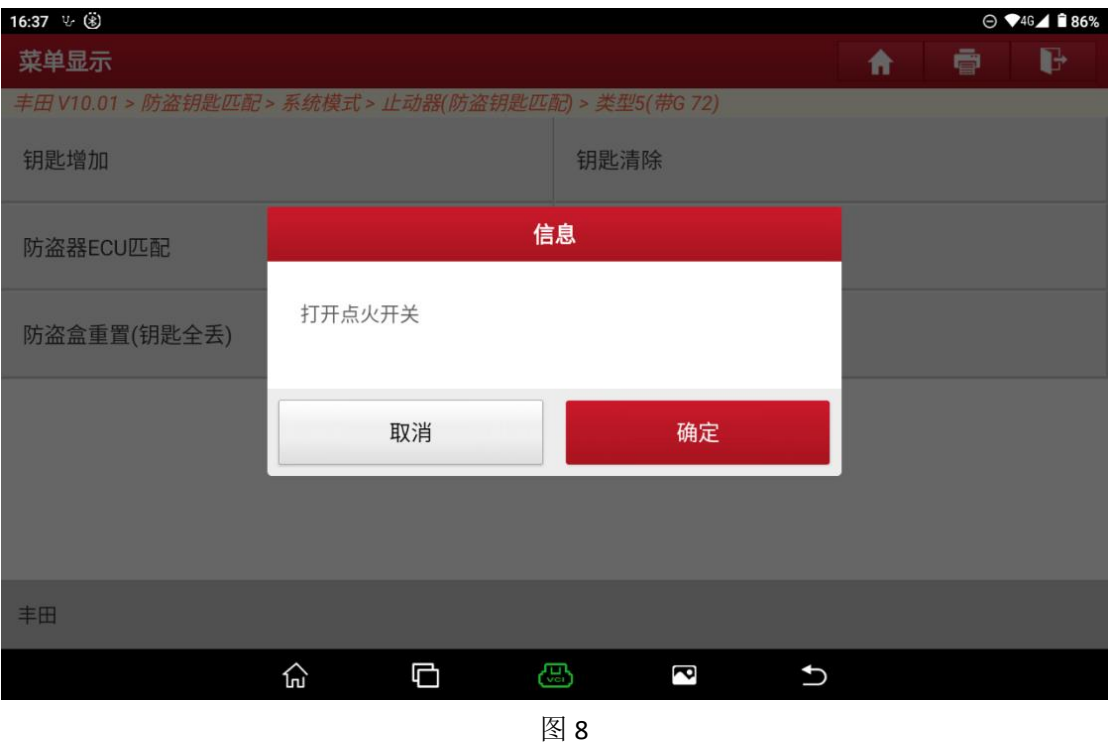

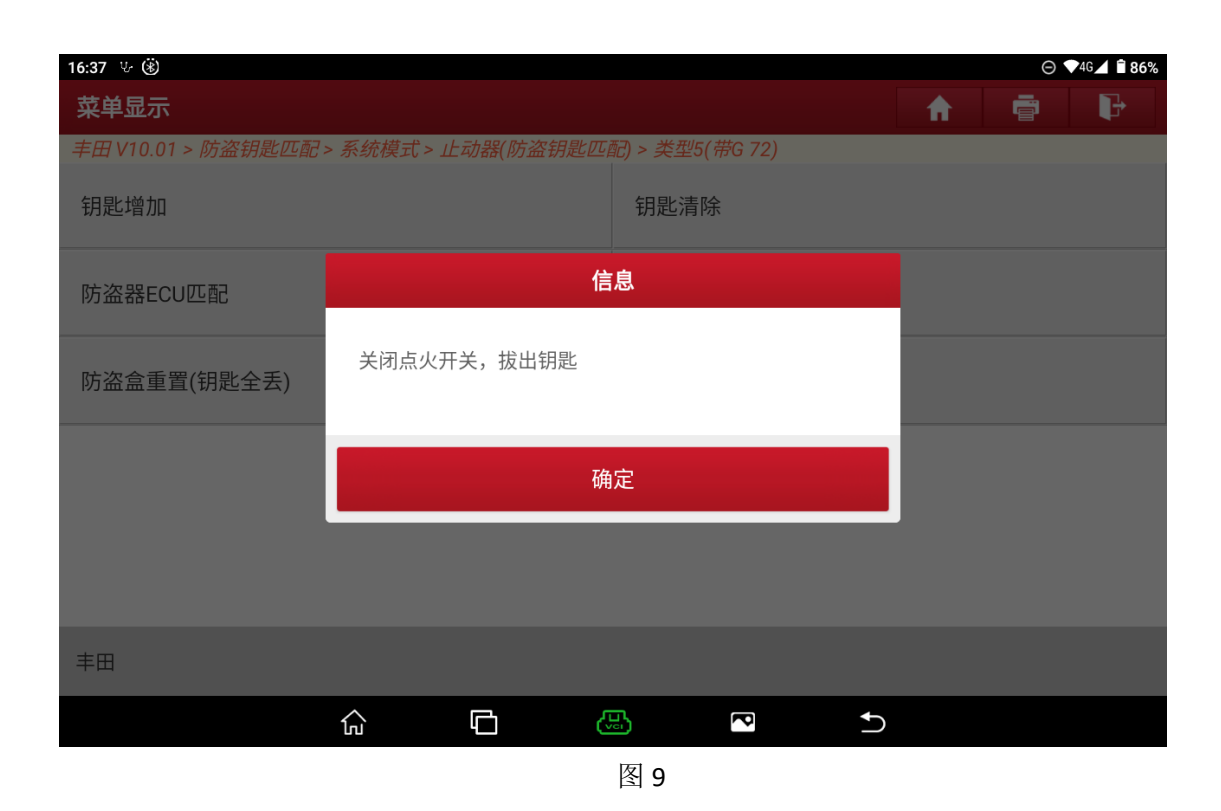

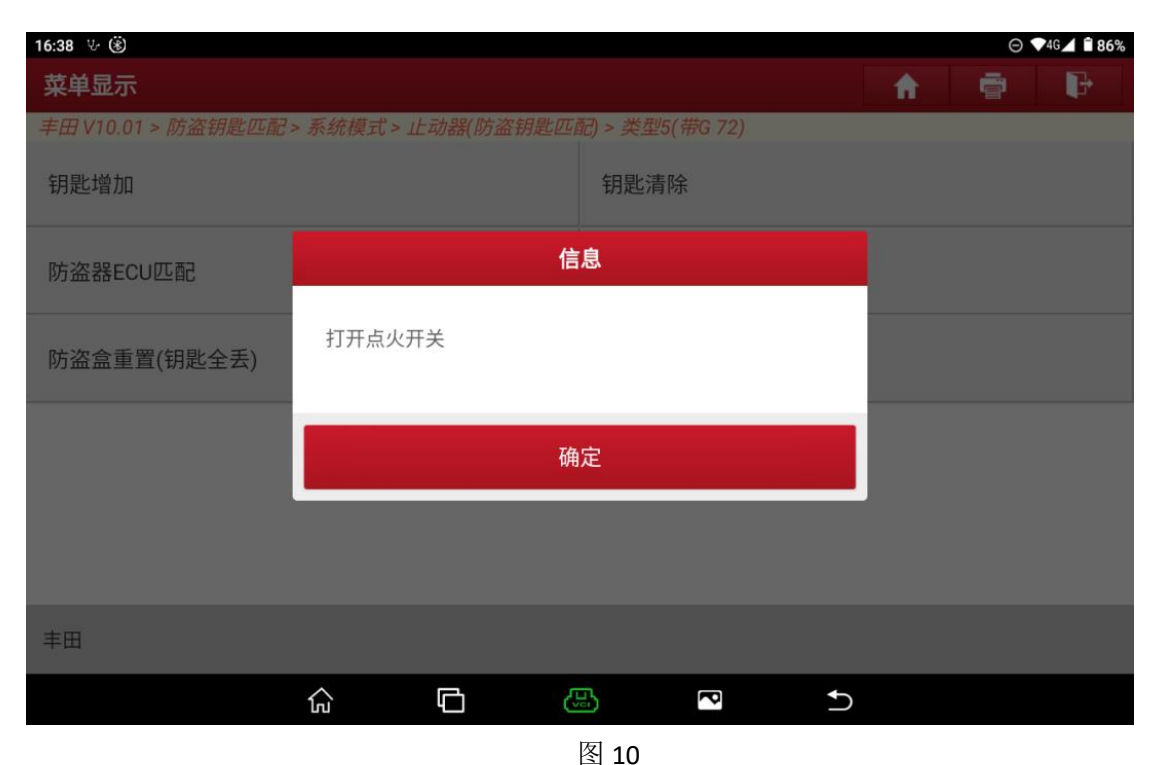

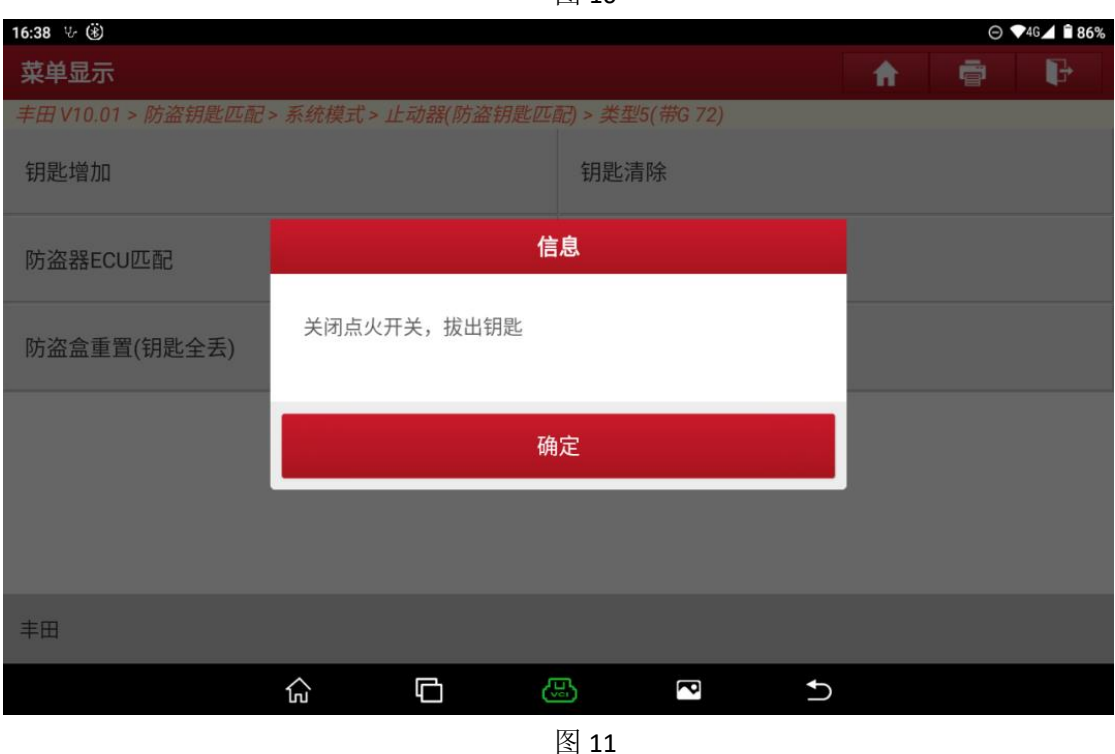

7. 根据自己要匹配的钥匙类型以及数量执行以下操作,可在此界面操作,操作 完了之后再点击"确定",以防点击"确定"退出后不记得操作流程导致钥匙 匹配失败。如图 12

| 16:38 $\vee$ (%)                                       |                                                                                                    |   |     |   |  |  |   |   | → ◆4G ▲ ■ 86% |
|--------------------------------------------------------|----------------------------------------------------------------------------------------------------|---|-----|---|--|--|---|---|---------------|
| 菜单显示                                                   |                                                                                                    |   |     |   |  |  | ⋒ | 會 | e             |
| 丰田 V10.01 > 防盗钥匙匹配 > 系统横式 > 正动器/酷次组乳而起 > 米型 ( (# 2 72) |                                                                                                    |   |     |   |  |  |   |   |               |
| 钥匙增加                                                   | 信息<br>120秒以内按下列步骤匹配钥匙:<br>一.匹配2把主钥匙和1把副钥匙                                                              |   |     |   |  |  |   |   |               |
| 防盗器ECU匹配                                               | 1) 插入第1把主钥匙打开点火开关等待5秒钟<br>2) 插入第2把主钥匙打开点火开关等待5秒钟<br>3) 插入第3把副钥匙打开点火开关等待5秒钟, 防盗灯<br>(SECURITY) 熄灭, 匹配完成 |   |     |   |  |  |   |   |               |
| 防盗盒重置(钥匙全丢)                                            | 二.匹配1把主钥匙和1把副钥匙<br>1) 插入第1把主钥匙打开点火开关等待5秒钟<br>2) 插入第2把副钥匙打开点火开关等待5秒钟, 然后迅速打                             |   |     |   |  |  |   |   |               |
|                                                        | 开关闭点火开关5次,防盗灯熄灭,匹配完成<br>三.匹配1把主钥匙<br>1) 插入主钥匙打开点火开关等待5秒钟,然后迅速打开关<br>闭点火开关5次,防盗灯熄灭,匹配完成                 |   |     |   |  |  |   |   |               |
|                                                        |                                                                                                    |   |     |   |  |  |   |   |               |
|                                                        | 确定                                                                                                    |   |     |   |  |  |   |   |               |
| 丰田                                                     |                                                                                                    |   |     |   |  |  |   |   |               |
|                                                        | 搜                                                                                                    | ᇚ | ැසු | ď |  |  |   |   |               |

图 12

8. 最后可着车测试钥匙是否正常

### 声明:

该文档内容归深圳市元征版权所有,任何个人和单位不经同意不得引用或转 载。